## **HOW TO SUBSCRIBE TO DAILY ANNOUNCEMENTS**

Daily Announcements or Weekly Updates provide important information regarding the students' school day, upcoming events or important need-to-know information. Subscribing to Daily Announcements or Weekly Updates, delivers a link to your email inbox whenever the webpage has been updated. Subscribing to these E-Alerts is a great way to stay in the know!

The first step to subscribe to **daily announcements or weekly updates** is to log in using your WEBSITE account. If you have not yet registered for the website, please select "Register" and follow the steps in creating your account.

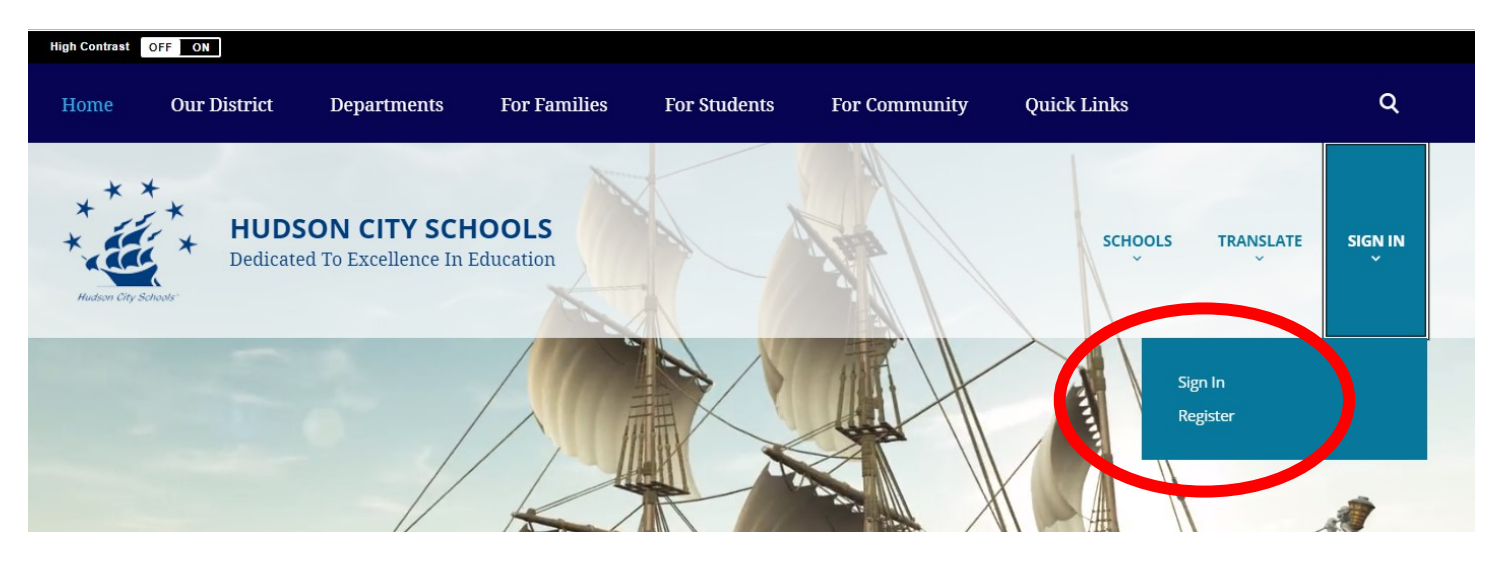

After logging in to your account, select "**My Account**" to manage your subscriptions.

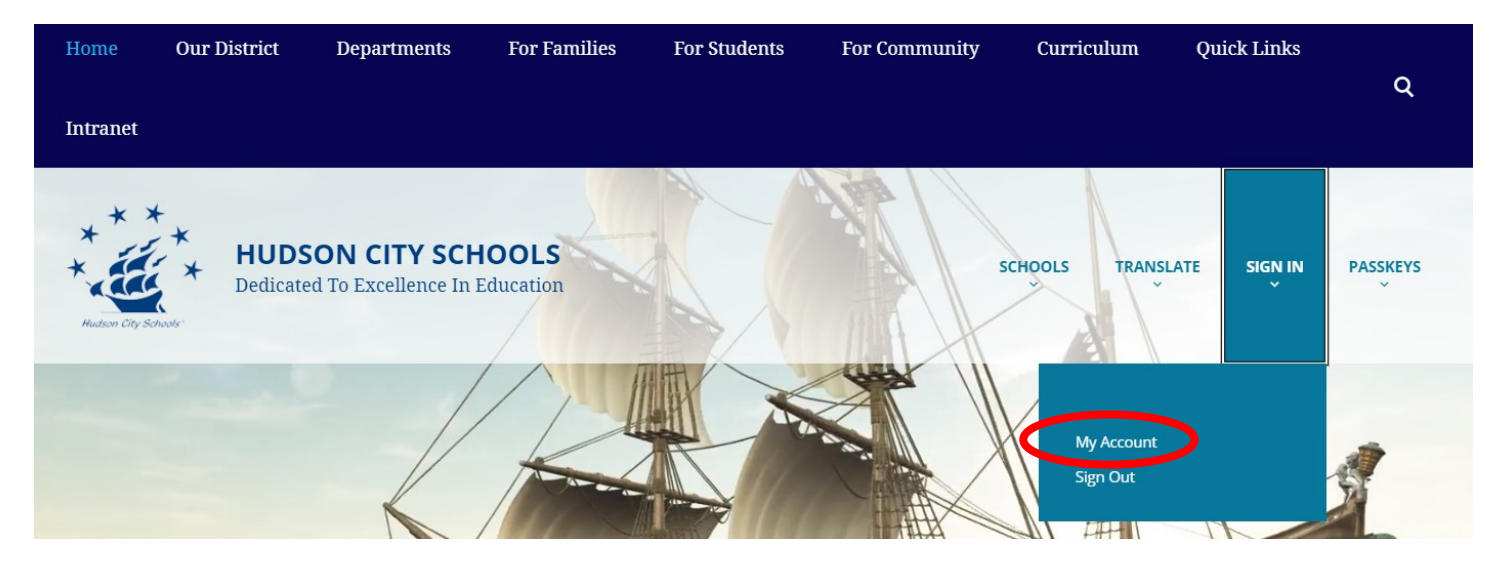

After selecting "My Account," you will see your account information on the webpage. In the left-side menu, select **subscriptions**, where you manage your subscriptions, and can view what pages you have subscribed to previously. To add or change your subscriptions, select "**Manage**."

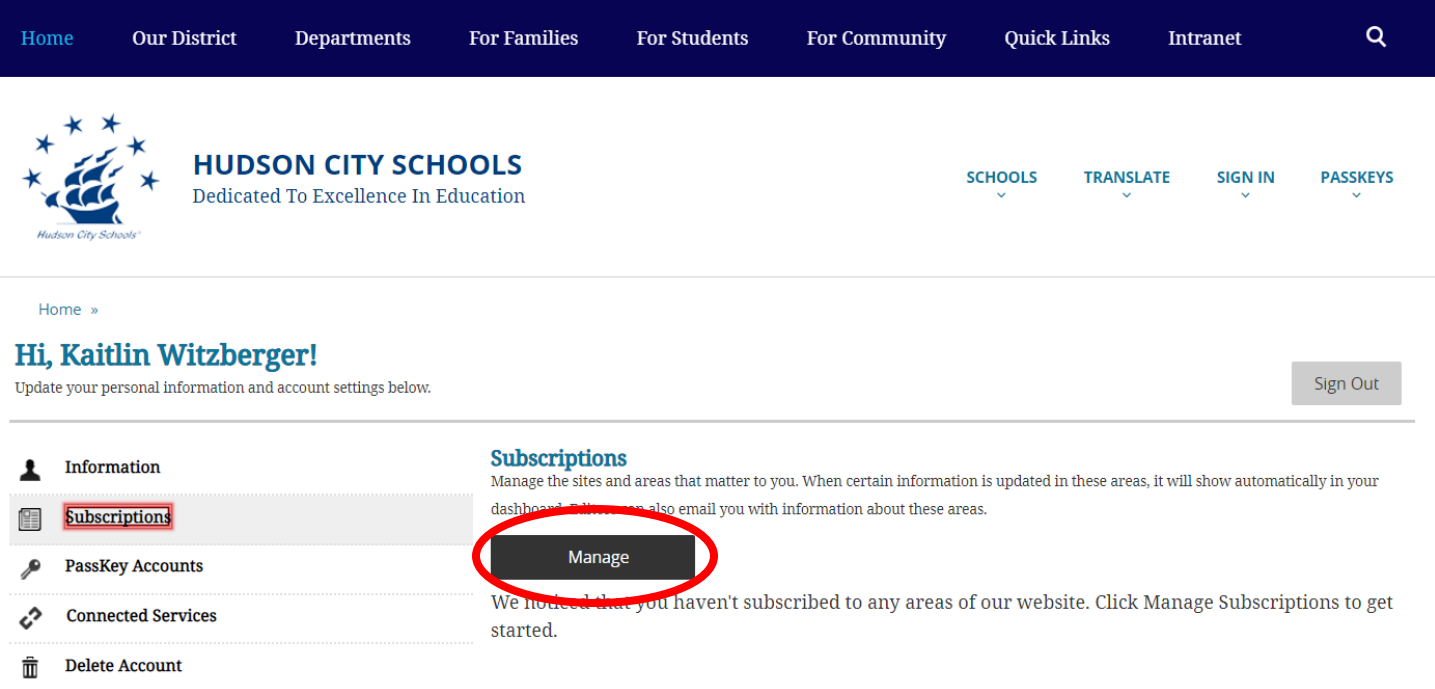

In the Manage Subscriptions Menu, all the schools, plus the district name will appear. **Select the district page**, plus any additional schools you would like to receive new stories from. This will not, however, subscribe you to daily announcements. This subscription will send you notifications regarding news and features from the selected building(s) or district.

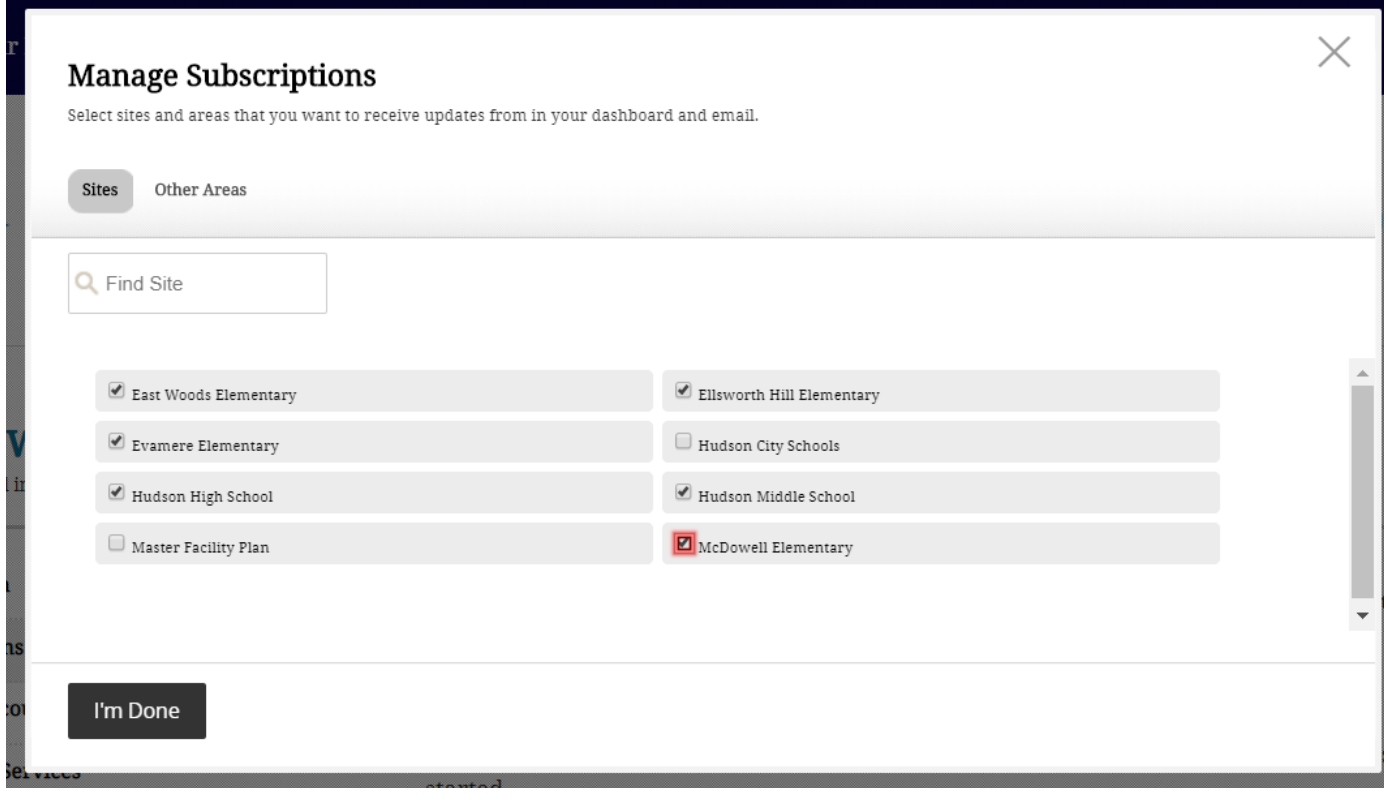

After selecting your main page subscriptions, the next step is to select "**Other Areas**."

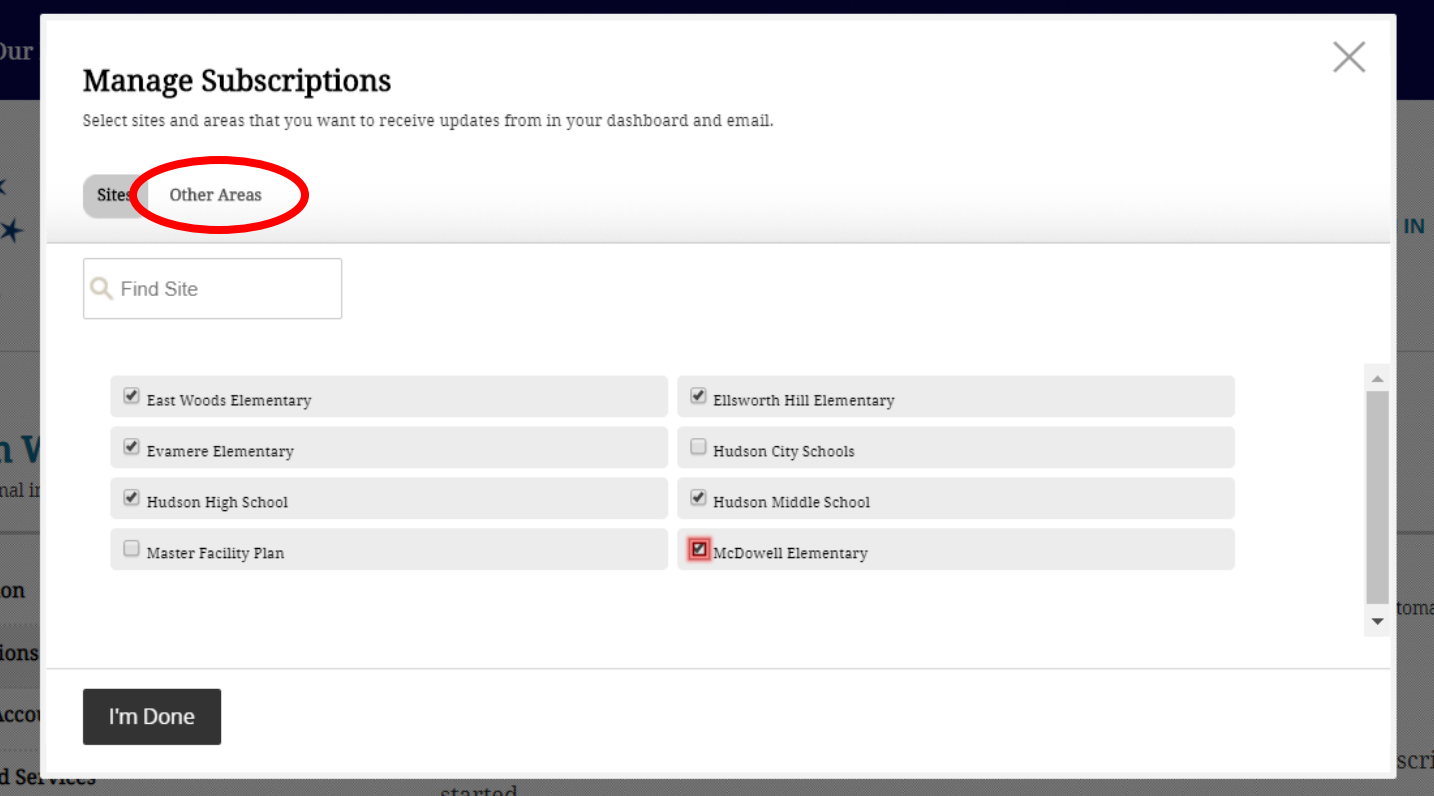

Once in Other Areas, select the building your student attends (e.g. Hudson Middle School).

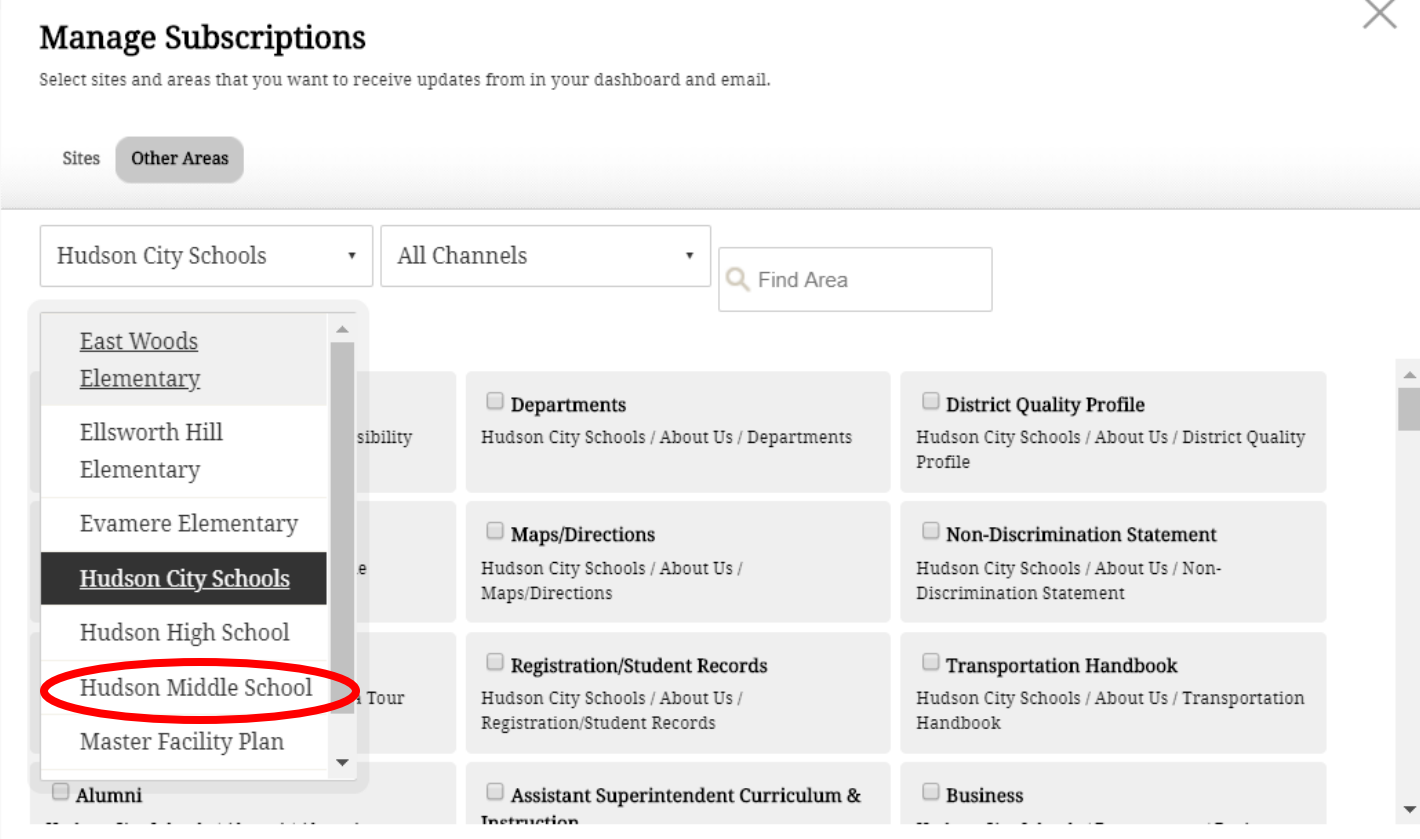

After selecting your building, for example, Hudson Middle School, then select "For Families."

Please note, as the website is still under construction, the name of the channel may not currently be "For Families." You may also see "Parents" or "Parent Resources." This would be the channel you need to select to find Daily Announcements or Weekly Updates.

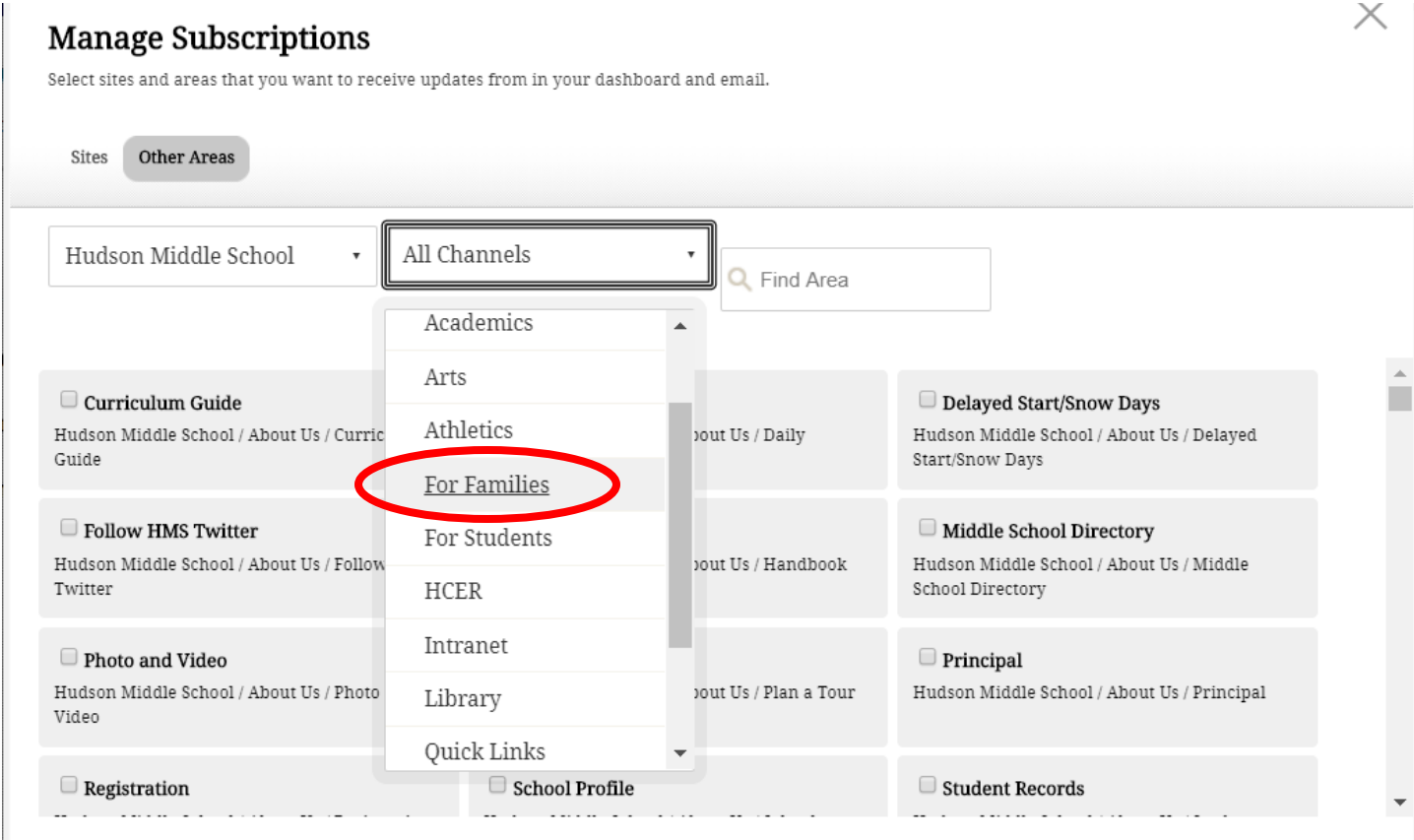

After selecting For Families, you will then need to check "Daily Announcements." Each building terminology is slightly different. Below is the key to each buildings announcement page title.

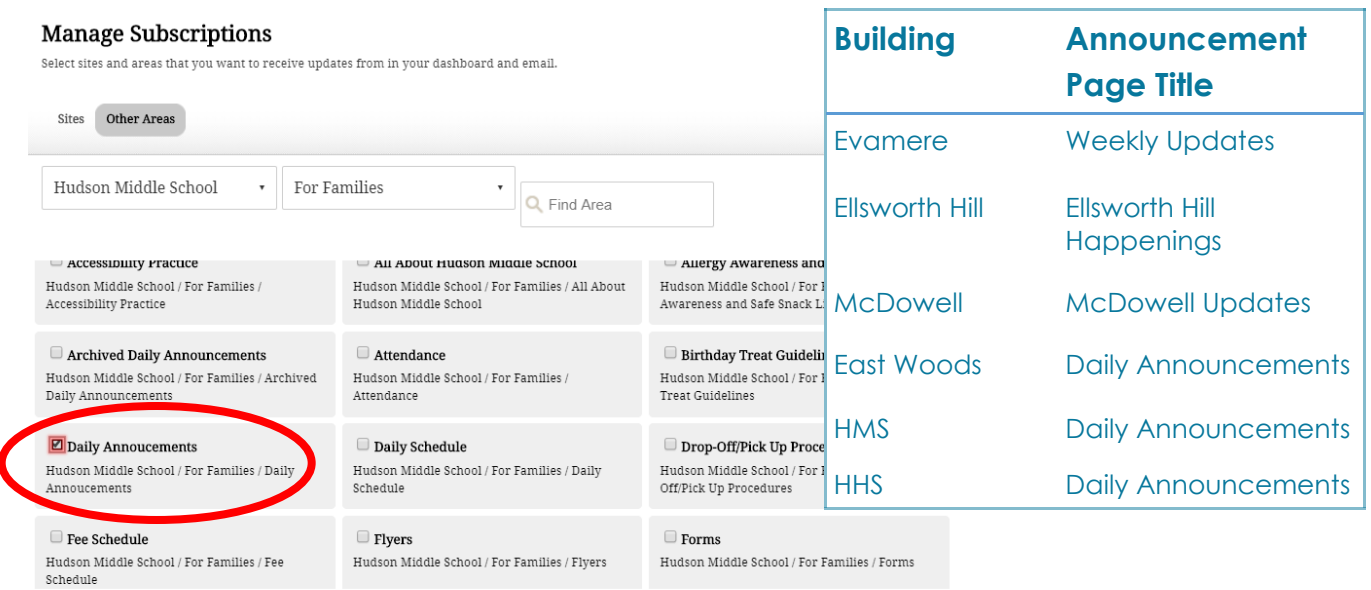

After checking Daily Announcements or Weekly Updates, select "I'm Done."

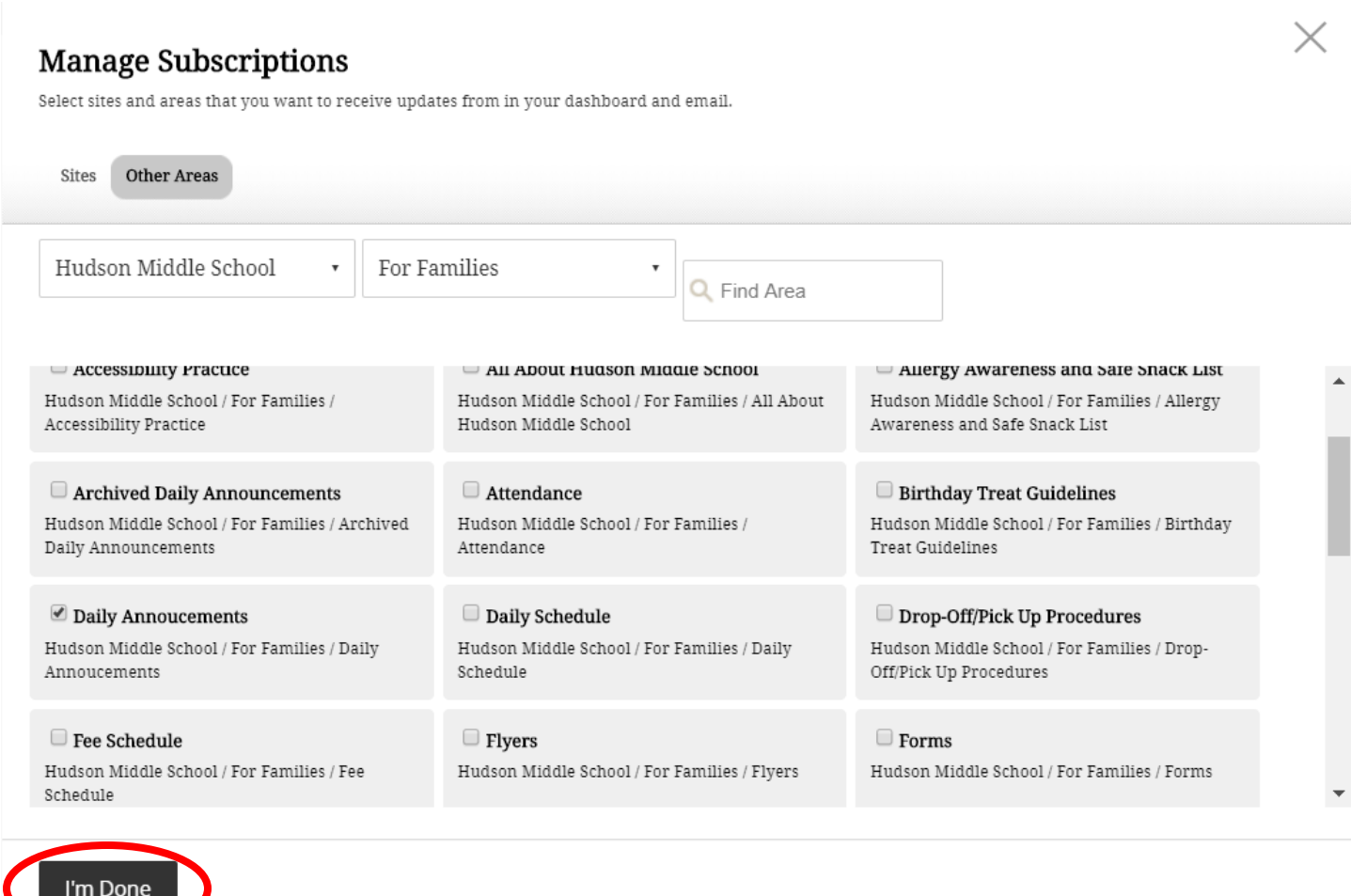

You are now subscribed to Daily Announcements!

Daily Annoucements

 $\mathbf{B}$ 

Hudson Middle School / For Families / Daily Annoucements

Remove

**For additional website help, please visit the Tech Help Center. It is available through Quick Links, or by clicking "For Families" and clicking the Tech Help icon.** 

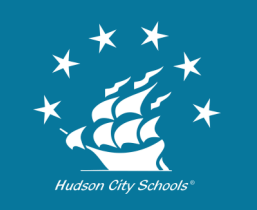

 **Communications Department (330) 653-1363**